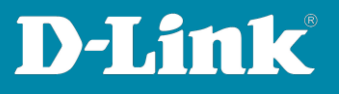

# HowTo: Asymmetric VLAN

#### **Scenario**

Segmentation into two VLANs with common access zone area (Area VLAN1 gateway and servers)

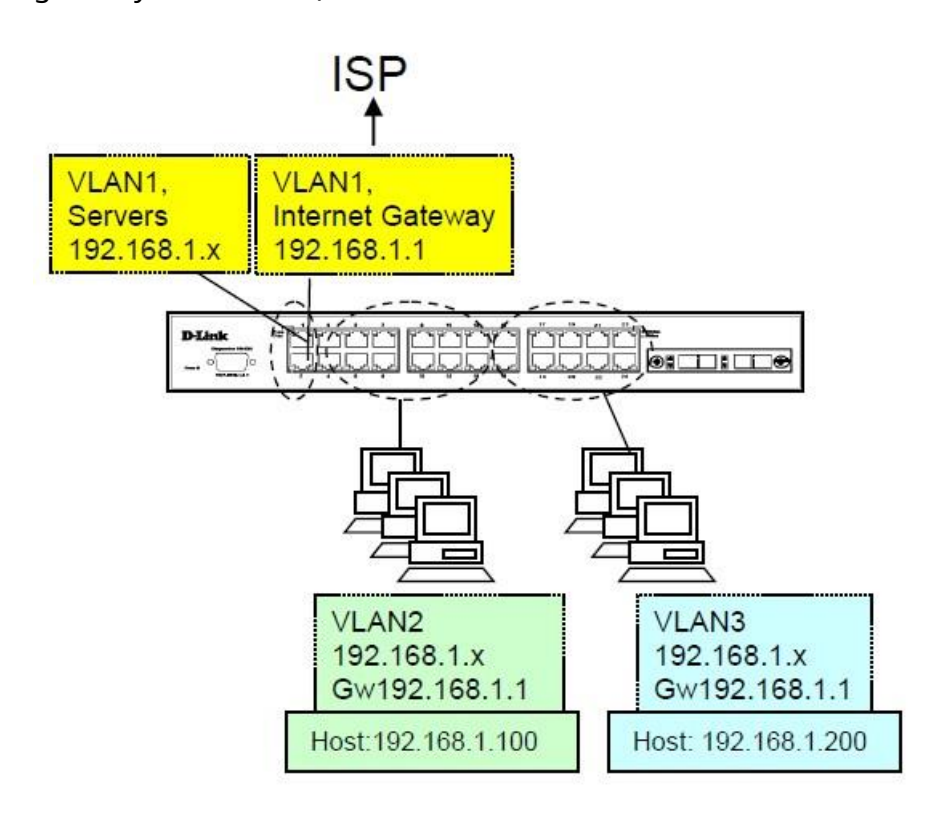

**1. Asymmetric VLAN configuration (Asymmetric VLAN) on the switch** L2 Features > Asymmetric VLAN Enable asymmetric VLAN

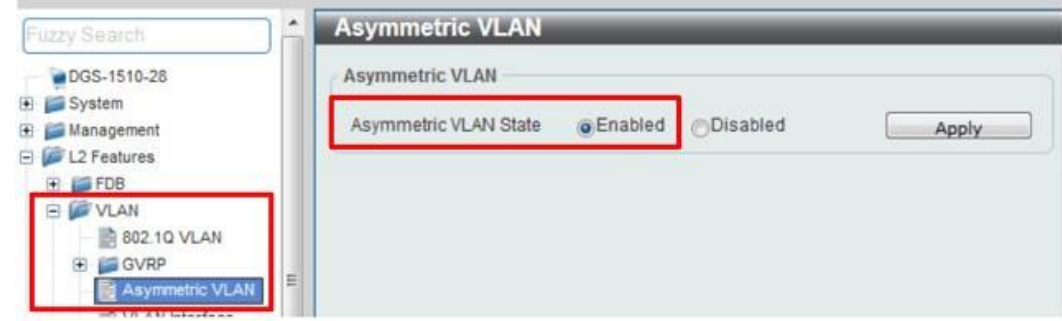

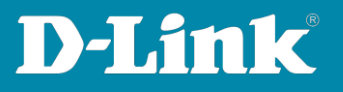

### **2. Creating VLANs**

Define VLANs: L2 Features > VLAN > 802.1Q VLAN

#### VLAN ID add and edit the name

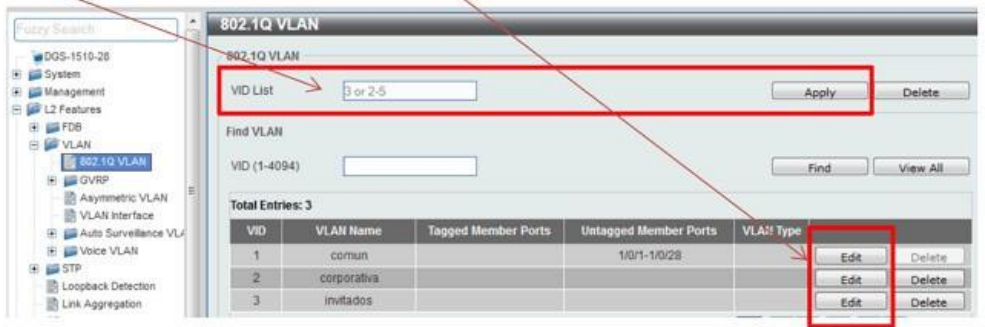

#### **3. In each port edit the properties of the VLANs**

L2 Features > VLAN > VLAN Interface

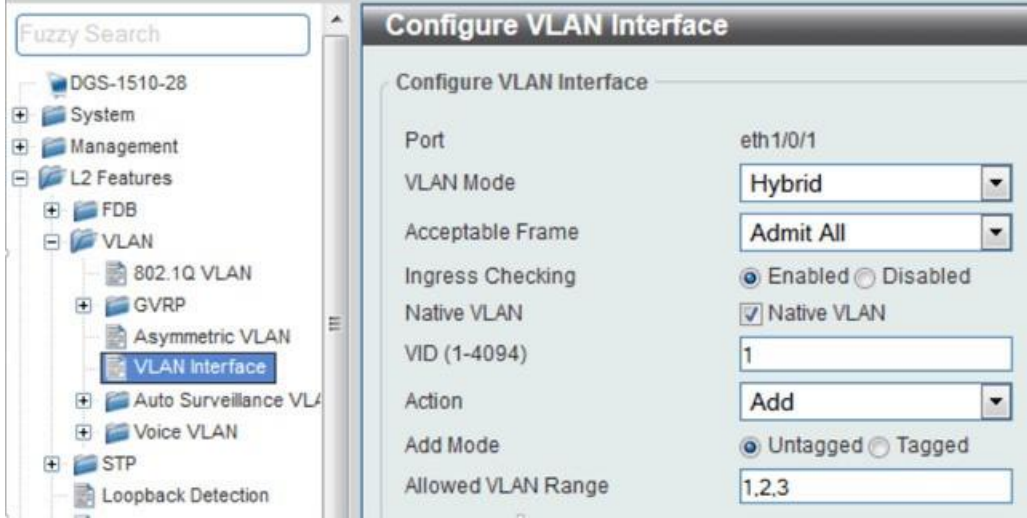

#### **Ports for common equipment (i.e. routers, printers, etc.)**

# **D-Link**

## **Ports VLAN2 (CORPORATE)**

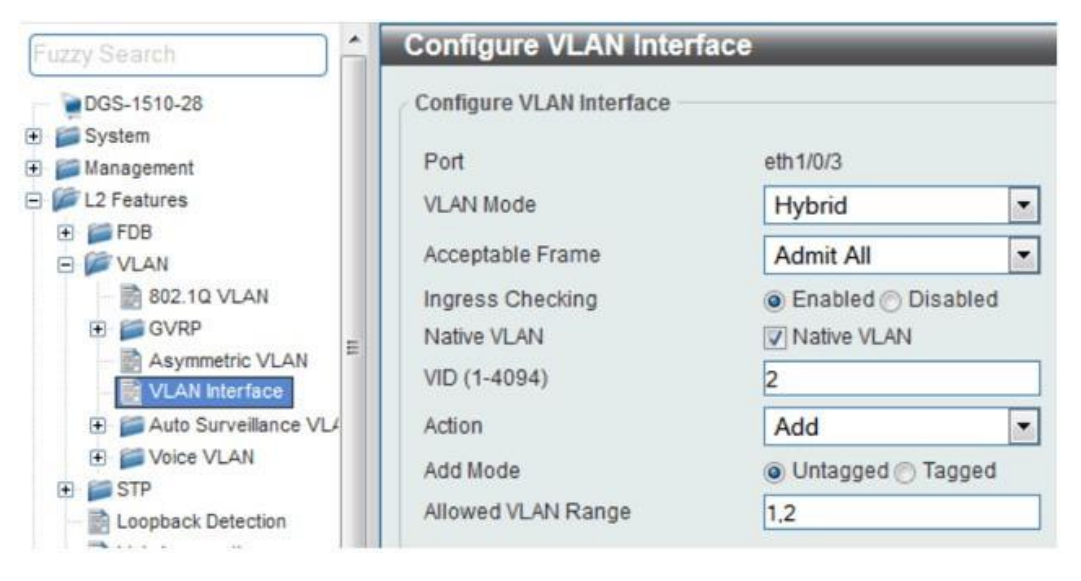

#### **Ports VLAN3 (GUEST)**

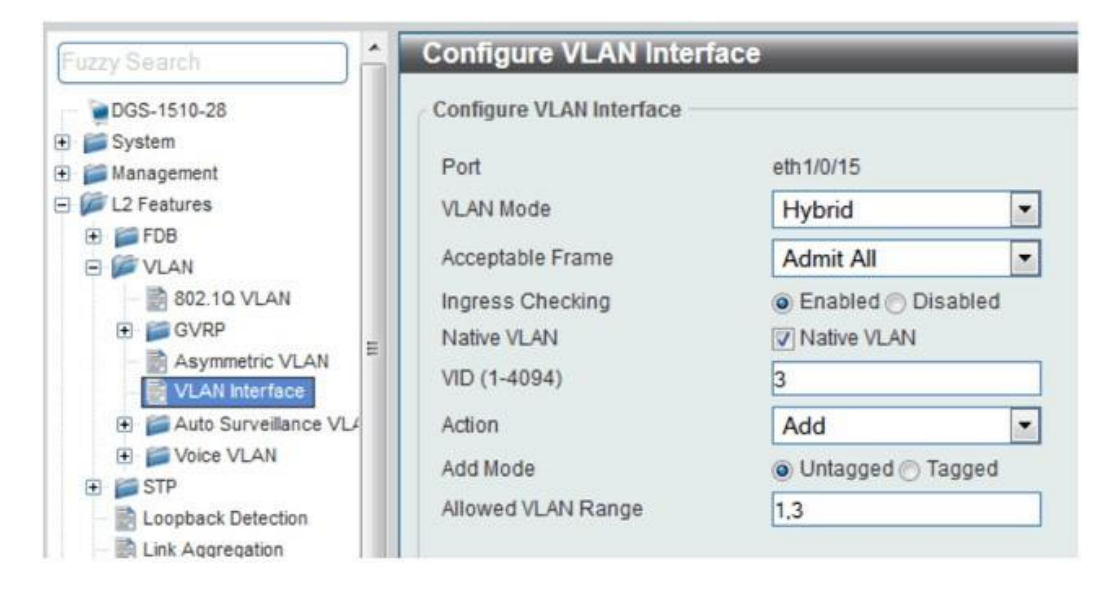